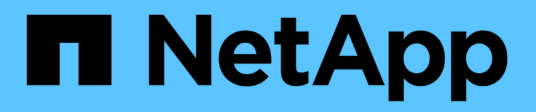

# **cluster image commands**

ONTAP 9.6 commands

NetApp August 29, 2024

This PDF was generated from https://docs.netapp.com/us-en/ontap-cli-96/cluster-image-cancelupdate.html on August 29, 2024. Always check docs.netapp.com for the latest.

# **Table of Contents**

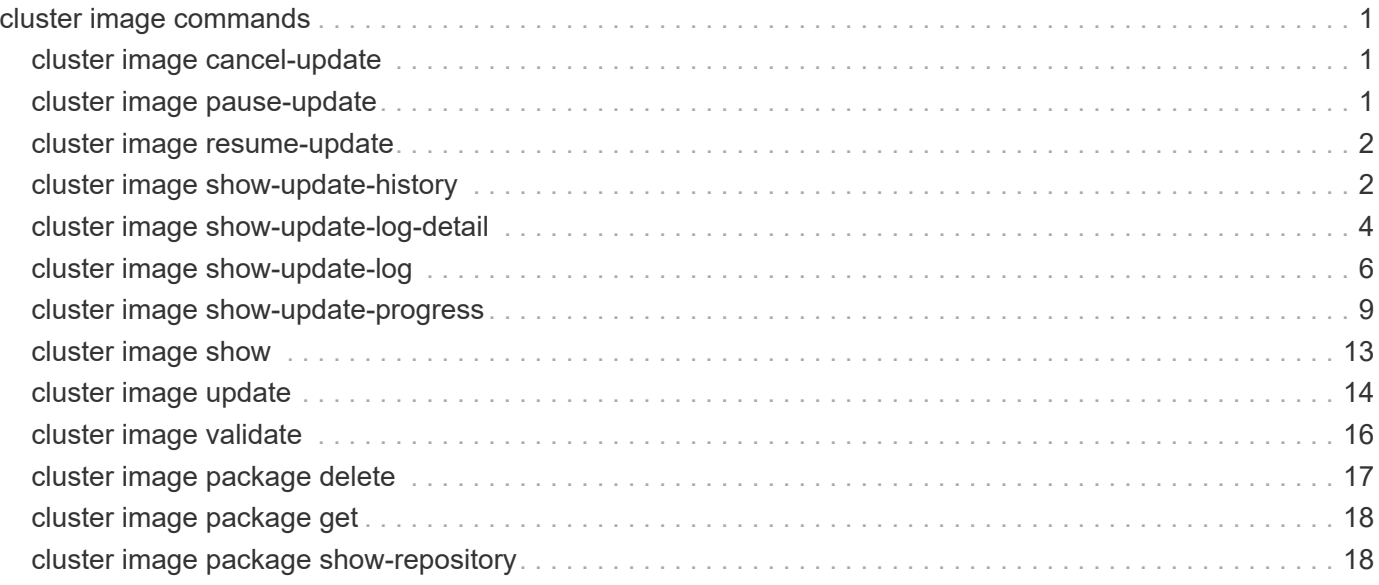

# <span id="page-2-0"></span>**cluster image commands**

# <span id="page-2-1"></span>**cluster image cancel-update**

# Cancel an update

**Availability:** This command is available to *cluster* administrators at the *admin* privilege level.

# **Description**

The cluster image cancel-update command is used to cancel an update that is in either paused-byuser or paused-by-error state. The update cannot be canceled if it is not in a paused state.

# **Examples**

The following example displays a cancel-update operation:

cluster1::> cluster image cancel-update Warning: The cancel operation can result in a mixed version cluster and/or mixed version HA pair. The cancel operation can take several minutes to complete. Do you want to proceed with the cancel operation?  $\{y|n\}$ : y

Info: Canceling update. It may take a few minutes to finish canceling the update

# <span id="page-2-2"></span>**cluster image pause-update**

# Pause an update

**Availability:** This command is available to *cluster* administrators at the *admin* privilege level.

# **Description**

The cluster image pause-update command is used to pause a currently running update. The update pauses at the next predefined pause point (for example, after validation, download to the boot device, takeover completion, or giveback completion) which might take some time to reach. When the update reaches the pause point, it transitions into the pause-by-user state.

# **Examples**

The following example displays pause-update operation:

```
cluster1::> cluster image pause-update
Info: Pausing update. It may take a few minutes to finish pausing the
update
```
# <span id="page-3-0"></span>**cluster image resume-update**

## Resume an update

**Availability:** This command is available to *cluster* administrators at the *admin* privilege level.

# **Description**

The cluster image resume-update command is used to resume an update that is currently paused in paused-by-user or paused-by-error state. If the update is not paused then an error is returned.

# **Parameters**

**[-ignore-post-update-checks-failures {true|false}] - Ignore Post-update-checks Phase Failures (privilege: advanced)**

Specifies whether the post update checks phase warnings and/or errors should be ignored. The default value is false.

# **Examples**

The following example shows an resume-update operation:

```
cluster1::> cluster image resume-update
```

```
Info: Resuming update...
```
# <span id="page-3-1"></span>**cluster image show-update-history**

Display the update history

**Availability:** This command is available to *cluster* administrators at the *admin* privilege level.

# **Description**

The cluster image show-update-history command displays the update history for each node. By default, the command displays the following information:

- Status
- Package version
- Start time
- Completion time
- Component ID
- Previous version
- Updated version

# **Parameters**

#### **{ [-fields <fieldname>,…]**

If you specify the -fields <fieldname>, ... parameter, the command output also includes the specified field or fields. You can use '-fields ?' to display the fields to specify.

## **| [-instance ] }**

If you specify the -instance parameter, the command displays detailed information about all fields.

#### **[-component-id {<nodename>|local}] - Component ID**

Displays updates for the specified component.

#### **[-start-time <MM/DD/YYYY HH:MM:SS>] - Start Time**

Displays updates with the specified start time.

#### **[-package-version <text>] - Package Version**

Displays updates for the specified package version.

#### **[-status {successful|canceled|back-out}] - Status**

Displays updates that completed with the specified status.

#### **[-completion-time <MM/DD/YYYY HH:MM:SS>] - Completion Time**

Displays updates with the specified completion time.

#### **[-previous-version <text>] - Previous Version**

Displays updates with the specified previous version.

#### **[-updated-version <text>] - Updated Version**

Displays updates with the specified updated version.

# **Examples**

The following example displays history of automated nondisruptive updates:

cluster1::> cluster image show-update-history Package Start Completion **Previous** Previous Updated Status Version Time Time Component ID Version Version ---------- --------- ---------- ---------- ------------ --------- -------- canceled 8.3 2/11/2014 2/11/2014 ssan-3240- 8.3 8.3 12:05:51 12:05:51 55a successful 8.3 2/11/2014 2/11/2014 ssan-3240- 8.3 8.3 14:23:58 15:02:19 55a successful 8.3 2/13/2014 2/18/2014 ssan-3240- 8.3 8.3 16:48:42 09:45:30 55a successful 8.3 2/18/2014 2/18/2014 ssan-3240- 8.3 8.3 10:33:10 11:02:45 55a canceled 8.3 2/11/2014 2/11/2014 ssan-3240- 8.3 8.3 12:05:51 12:05:51 55b successful 8.3 2/11/2014 2/11/2014 ssan-3240- 8.3 8.3 14:23:58 15:54:43 55b successful 8.3 2/13/2014 2/18/2014 ssan-3240- 8.3 8.3 16:48:42 10:05:02 55b successful 8.3 2/18/2014 2/18/2014 ssan-3240- 8.3 8.3 10:33:10 11:22:02 55b 8 entries were displayed.

# <span id="page-5-0"></span>**cluster image show-update-log-detail**

Display detailed information about nondisruptive update events

**Availability:** This command is available to *cluster* administrators at the *advanced* privilege level.

# **Description**

The cluster image show-update-log-detail command displays detailed information about the currently running and previously run nondisruptive update events. By default, the command displays the following information:

- Node
- Transaction ID
- Time stamp
- Destination node
- Task phase
- Task name
- Task status

• Message

# **Parameters**

## **{ [-fields <fieldname>,…]**

If you specify the  $-fields fileldname$ , … parameter, the command output also includes the specified field or fields. You can use '-fields ?' to display the fields to specify.

# **| [-instance ] }**

If you specify the -instance parameter, the command displays detailed information about all fields.

## **[-node {<nodename>|local}] - Node (privilege: advanced)**

Displays information only for the specified node.

### **[-task-id <integer>] - Task Id (privilege: advanced)**

Displays information only for the specified task ID.

**[-posted-time <MM/DD/YYYY HH:MM:SS>] - Posted Time (privilege: advanced)**

Displays information that occurred at the specified time.

### **[-msg-seq-no <integer>] - Message Sequence (privilege: advanced)**

Displays information only for the specified message sequence number.

### **[-current-pid <integer>] - Process ID (privilege: advanced)**

Displays information only for the specified process ID.

# **[-destination <text>] - Task Target node (privilege: advanced)**

Displays information only for the specified destination node.

## **[-ndu-phase {validation|prereq-updates|ontap-updates|package-management|defaultphase|post-update-checks}] - Update phase (privilege: advanced)**

Displays information only for the specified phase.

**[-task-name {initialize|mount-image|restart-hm|get-health|run-scripts|unmountimage|clear-alert|post-restart-hm|cleanup-rd|synch-image|do-download-job|dofailover-job|do-giveback-job|check-progress|complete-validation|invalidtask|default-task|do-postupdate-checks-task}] - Task Name (privilege: advanced)**

Displays information only for the specified task name.

### [-status {created|ready-to-run|running|completed|failed|pause req|paused|paused**error|cancel\_req|canceled|resume\_req|default\_status}] - Status Of Task (privilege: advanced)**

Displays information only for items with the specified status.

# **[-message <text>] - Update Log Message (privilege: advanced)**

Displays information only for items with the specified message.

### **[-msg-type <text>] - Type of Message (privilege: advanced)**

Displays information only for items with the specified message type.

#### **[-src-info <text>] - Source Information (privilege: advanced)**

Displays information only for items for the specified source.

# **Examples**

The following example displays detailed information automated nondisruptive updates:

```
cluster1::*> cluster image show-update-log-detail
          Time Dest Task Task Task
Node TID Stamp Node Phase Name Status Message
------ --- -------- -------- ------ ------ ------
--------------------------
node1 15 3/19/ MUM ontap- initia ready- Created Task
          2014 update lize to-run
          13:52:38 s
node1 15 3/19/ MUM ontap- initia runnin Updated Task Status
          2014 update lize g
          13:52:38 s
node1 16 3/19/ node1 ontap- do- ready- Created Task
          2014 update downlo to-run
          13:52:38 s ad-job
node1 16 3/19/ node1 ontap- do- runnin Updated Task Status
          2014 update downlo g
          13:52:39 s ad-job
node1 17 3/19/ node2 ontap- do- ready- Created Task
          2014 update downlo to-run
          13:52:38 s ad-job
node2 17 3/19/ node2 ontap- do- runnin Updated Task Status
          2014 update downlo g
          13:52:38 s ad-job
6 entries were displayed.
```
# <span id="page-7-0"></span>**cluster image show-update-log**

Display the update transaction log

**Availability:** This command is available to *cluster* administrators at the *advanced* privilege level.

# **Description**

The cluster image show-update-log command displays detailed information about the currently running, or previously run nondisruptive updates. By default, the command displays the following information:

- Phase
- Transaction
- Transaction ID
- Component ID
- Time stamp
- Status

# **Parameters**

### **{ [-fields <fieldname>,…]**

If you specify the -fields <fieldname>, ... parameter, the command output also includes the specified field or fields. You can use '-fields ?' to display the fields to specify.

# **| [-instance ] }**

If you specify the -instance parameter, the command displays detailed information about all fields.

### **[-trans-id <integer>] - Transaction ID (privilege: advanced)**

Displays information for the step associated with the specified transaction ID.

#### **[-component-id {<nodename>|local}] - Component ID (privilege: advanced)**

Displays information for steps associated with the specified component.

### **[-phase {validation|prereq-updates|ontap-updates|package-management|defaultphase|post-update-checks}] - Transaction Phase (privilege: advanced)**

Displays information for steps associated with the specified update phase.

**[-trans-name {initialize|mount-image|restart-hm|get-health|run-scripts|unmountimage|clear-alert|post-restart-hm|cleanup-rd|synch-image|do-download-job|dofailover-job|do-giveback-job|check-progress|complete-validation|invalidtask|default-task|do-postupdate-checks-task}] - Transaction Name (privilege: advanced)**

Displays information for steps associated with the specified transaction.

### **[-timestamp <MM/DD/YYYY HH:MM:SS>] - Timestamp (privilege: advanced)**

Displays information for steps associated with the specified timestamp.

# **[-status {waiting|started|completed|paused-on-error|paused-by-user|pausepending|cancel-pending|canceled|failed}] - Status (privilege: advanced)**

Displays information for steps matching the specified status.

# **Examples**

The following example displays information about automated nondisruptive update events:

cluster1::\*> cluster image show-update-log Trans Phase Transaction Id Component Id Time Stamp Status ------------- ----------- ----- ----------------- ----------- -------------- validation initialize 50 MUM 2/18/2014 completed 10:32:57 validation mount-image 51 node1 2/18/2014 completed 10:32:52 validation mount-image 52 node2 2/18/2014 completed 10:32:53 validation get-health 53 MUM 2/18/2014 completed 10:32:53 validation run-scripts 54 node1 2/18/2014 completed 10:32:53 validation run-scripts 55 node2 2/18/2014 completed 10:32:57 validation unmount- 56 node1 2/18/2014 completed image 10:32:57 validation unmount- 57 node2 2/18/2014 completed image 10:32:57 validation complete- 58 MUM 2/18/2014 completed validation 10:32:57 package- cleanup- 66 node1 3/14/2014 completed management package 09:11:51 package- cleanup- 67 node2 3/14/2014 completed management package 09:11:51 package- process- 68 node1 3/14/2014 completed management package 09:13:41 package- synch-image 69 node2 3/14/2014 completed management 09:14:25 13 entries were displayed.

# <span id="page-10-0"></span>**cluster image show-update-progress**

# Display the update progress

**Availability:** This command is available to *cluster* administrators at the *admin* privilege level.

# **Description**

The cluster image show-update-progress command displays information about the current state of an update. By default, the command displays the following information:

- Update phase
- Status
- Estimated Duration
- Elapsed Duration

# **Parameters**

### **{ [-fields <fieldname>,…]**

If you specify the -fields <fieldname>, ... parameter, the command output also includes the specified field or fields. You can use '-fields ?' to display the fields to specify.

## **| [-instance ] }**

If you specify the -instance parameter, the command displays detailed information about all fields.

#### **[-ndu-phase {validation|prereq-updates|ontap-updates|package-management|defaultphase|post-update-checks}] - Update Phase**

Displays information about the specified update phase.

### **[-phase-status {in-progress|waiting|paused-by-user|paused-onerror|completed|canceled|failed|pause-pending|cancel-pending}] - Phase Status**

Displays information about progress matching the specified phase status.

### **[-phase-duration <text>] - Phase Duration**

Displays information about progress matching the specified phase duration.

#### **[-phase-comments <text>] - Phase Comments**

Displays information about progress matching the specified phase comments.

### **[-elapsed-duration {<seconds>|[<d> days] <hh>:<mm>[:<ss>]}] - Elapsed duration of the phase**

Displays information about progress matching the specified elapsed duration.

#### **[-estimated-duration {<seconds>|[<d> days] <hh>:<mm>[:<ss>]}] - Estimated duration of the phase**

Displays information about progress matching the specified estimated duration.

#### **[-phase-description <text>] - Phase Description**

Displays information about progress matching the specified phase description.

#### **[-subsystem-name <text>] - Subsystem Name**

Displays information about progress matching the specified subsystem name.

#### **[-subsystem-status <text>] - Subsystem Status**

Displays information about progress matching the specified subsystem status.

#### **[-subsystem-details <text>] - Subsystem Details**

Displays information about progress matching the specified subsystem details.

#### **[-subsystem-action <text>] - Subsystem Action**

Displays information about progress matching the specified subsystem action.

# **Examples**

The following example shows the automated nondisruptive update of two nodes, nodeA and nodeB. In this case, nodeA's update is waiting, nodeB's update is in progress. nodeB's giveback operation is in progress.

```
cluster1::> cluster image show-update-progress
Estimated Elapsed
Update Phase Status Duration Duration Duration
-------------------- ----------------- --------------- ---------------
Pre-update checks completed 00:10:00 00:00:02
Data ONTAP updates in-progress 01:23:00 00:32:07
Details:
Node name Status Status Status Description
-------------------- ----------------- ---------------------------------
nodeA waiting
nodeB in-progress Performing giveback operation.
3 entries were displayed.
cluster1::>
```
The following example shows the automated nondisruptive update of two nodes, nodeA and nodeB. In this case, automated nondisruptive update is paused-on-error in "Data ONTAP updates" phase. nodeA's update is waiting, nodeB's update is failed. "Status Description" show nodeB's error and action.

cluster1:> cluster image show-update-progress Estimated Elapsed Update Phase Status Status Duration Duration -------------------- ----------------- --------------- --------------- Pre-update checks completed 00:10:00 00:00:02 Data ONTAP updates paused-on-error 00:49:00 00:05:21 Details: Node name Status Status Status Description -------------------- ----------------- --------------------------------- nodeA waiting nodeB failed Error: Takeover of node "nodeB" is not possible. Action: Use the "storage failover show" command to view the cause of the failure. 2 entries were displayed. Status: Paused - An error occurred in "Data ONTAP updates" phase. The non-disruptive update cannot continue until the error has been resolved. Resolve all issues, then use the "cluster image resume-update" command to resume the update. cluster1:>

The following example shows that the automated nondisruptive update is paused-on-error in "Post-update checks" update phase and "Status Description" shows the error and action.

cluster1::> cluster image show-update-progress Estimated Elapsed Update Phase Status **Duration** Duration Duration -------------------- --------------- --------------- --------------- Data ONTAP updates completed 02:19:00 00:00:03 Post-update checks paused-on-error 00:10:00 00:00:02 Details: Post-update Check Status Error-Action -------------------- -------------- ------------------------------------- Cluster Quorum Error Error: Cluster is not in quorum. Status Action: Use the (privilege: advanced) "cluster ring show" command to verify all replication unit details. 5 entries were displayed. Status: Paused - An error occurred in "Post-update checks" phase. The non-disruptive update cannot continue until the error has been resolved. Resolve all issues, then use the "cluster image resume-update" command to resume the update. cluster1::>

The following example shows that the automated nondisruptive update is completed on nodeA and nodeB.

```
cluster1::> cluster image show-update-progress
Estimated Elapsed
Update Phase Status Contract Duration Duration Duration
-------------------- ----------------- --------------- ---------------
Pre-update checks completed 00:10:00 00:00:13<br>
Data ONTAP updates completed 01:23:00 01:15:11
Data ONTAP updates completed
Post-update checks completed 00:10:00 00:00:02
3 entries were displayed.
Updated nodes: nodeA, nodeB.
cluster1:>
```
The following example shows the automated update of two-node MetroCluster configuration having clusters cluster\_A and cluster\_B. In this case, cluster\_A's update is waiting and cluster\_B's update is in progress. cluster\_B's switchback operation is in progress.

cluster A::> cluster image show-update-progress Estimated Elapsed Cluster Duration Duration Status ------------------------------ --------------- --------------- --------------- cluster\_A 00:00:00 00:00:00 waiting cluster\_B 00:00:00 00:00:00 00:06:42 inprogress Details: Switchback in progress. Waiting for partner cluster "sti60-vsim-ucs134f siteB" to be up. cluster A::>

The following example shows that the automated update is completed on both cluster A and cluster B in twonode MetroCluster configuration.

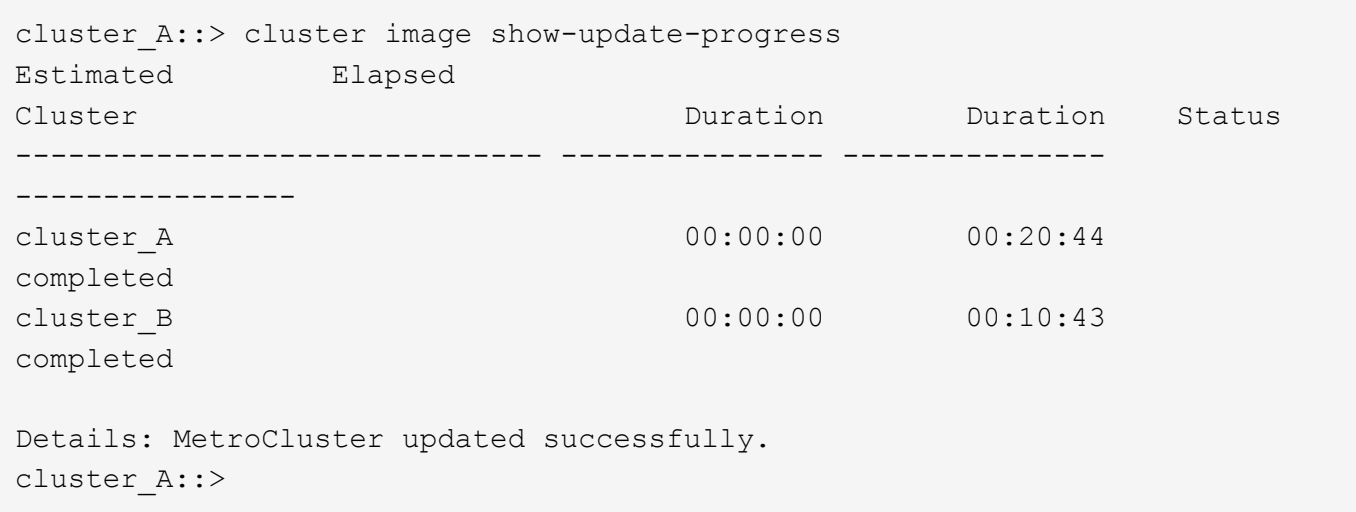

# <span id="page-14-0"></span>**cluster image show**

Display currently running image information

**Availability:** This command is available to *cluster* administrators at the *admin* privilege level.

# **Description**

The cluster image show command displays information about the version of Data ONTAP that is running on each node and the date/time when it was installed. By default, the command displays the following information:

- Node name
- Current version

• Installation date and time

# **Parameters**

## **{ [-fields <fieldname>,…]**

If you specify the -fields <fieldname>, ... parameter, the command output also includes the specified field or fields. You can use '-fields ?' to display the fields to specify.

## **| [-instance ] }**

If you specify the -instance parameter, the command displays detailed information about all fields.

### **[-node {<nodename>|local}] - Node**

Displays information about the specified node.

## **[-version <text>] - Current Version**

Displays information about the nodes running the specified version.

### **[-date <MM/DD/YYYY HH:MM:SS>] - Date Installed**

Displays information about the nodes with the specified installation date.

# **Examples**

The following example displays information about currently running images on all nodes of the cluster:

```
cluster1::> cluster image show
                  Current Installation
Node Version Date
---------------- ----------------------- ------------
node1 8.3 - 8.3 - 8.9 - 8.9 - 8.9 - 8.9 - 8.9 - 8.9 - 8.9 - 8.9 - 8.9 - 8.9 - 8.9 - 8.9 - 8.9 - 8.9 - 8.9 - 8.
node2 8.3 - 8.3
2 entries were displayed.
```
# <span id="page-15-0"></span>**cluster image update**

# Manage an update

**Availability:** This command is available to *cluster* administrators at the *admin* privilege level.

# **Description**

The cluster image update command is used to initiate a Data ONTAP update. The update is preceded by a validation of the cluster to ensure that any issues that might affect the update are identified. There are two types of updates of a cluster. A rolling update updates Data ONTAP one HA pair at a time. This type of update is performed for clusters with fewer than eight nodes or when the -force-rolling option is specified for clusters with eight or more nodes. A batch update is used for clusters of eight or more nodes, and performs updates of multiple HA pairs at the same time.

There are predefined points in the update when the update can be paused (either by the user or by an error).

These pause points occur after validation, after download to the boot device, after takeover has completed, and after giveback has completed.

# **Parameters**

## **-version <text> - Update Version**

Specifies the Data ONTAP version to use to update the cluster.

### **[-nodes {<nodename>|local}] - Node**

Specifies the nodes that are to be updated. This parameter is not supported for updates of MetroCluster configurations and for two-stage upgrades.

## **[-estimate-only <true>] - Estimate Only**

Creates a report of the steps that occur during the update without actually doing them.

## **[-pause-after {none|all}] - Update Pause**

Specifies that the update should pause at each predefined pause points (for example, after validation, after download to the boot device, after takeover, and after giveback) during the update.

### **[-ignore-validation-warning {true|false}] - Ignore Validation**

Specifies that the update should proceed even if the validation reports warnings.

## **[-skip-confirmation {true|false}] - Skip Confirmation**

Specifies that a validation that does not detect any error issues should not ask the user to confirm the update but simply proceed with the update.

# **[-force-rolling <true>] - Force Rolling Update**

This option is used for clusters with eight or more nodes to specify that a rolling update (one HA pair at a time) should be done. This parameter is not supported for single-node cluster and two-node MetroCluster.

### **[-stabilize-minutes <integer>] - Minutes to stabilize**

Specifies the number of minutes that the update should wait after a takeover or giveback is completed. This allows time for the clients to recover from the pause in I/O that occurs during takeover and giveback. This parameter is not supported for single-node cluster.

# **Examples**

The following example shows the update operation:

cluster1::> cluster image update -version 8.3 It can take several minutes to complete validation... Pre-update Check Status Error-Action --------------------- --------- ------------------------------------------- CIFS status OK Cluster health status OK Cluster quorum status OK Disk status OK High Availability OK status LIF status OK LIFs on home node OK status MetroCluster OK configuration status SnapMirror status OK Overall Status OK 10 entries were displayed. Do you want to continue? {y|n}: y Starting update...

# <span id="page-17-0"></span>**cluster image validate**

Validates the cluster's update eligibility

**Availability:** This command is available to *cluster* administrators at the *admin* privilege level.

# **Description**

The cluster image validate command checks for issues within the cluster that might lead to problems during the update.

# **Parameters**

#### **[-fields <fieldname>,…]**

If you specify the -fields <fieldname>, ... parameter, the command output also includes the specified field or fields. You can use '-fields ?' to display the fields to specify.

### **[-version <text>] - Update Version**

Specifies the Data ONTAP version to use to validate the cluster.

# **[-rolling <true>] - Rolling Update**

Specify this optional parameter on a cluster with eight or more nodes to perform a rolling-update check. The default is to perform a batch-update check.

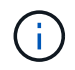

This parameter is only supported on a cluster with eight or more nodes, and is not supported for two-node MetroCluster.

#### **[-nodes {<nodename>|local}] - Nodes**

Specifies the nodes that are to be validated. This parameter is not supported for MetroCluster configurations and for two-stage upgrades.

# **Examples**

The following example shows the validate operation:

```
cluster1::> cluster image validate -version 8.3
It can take several minutes to complete validation...
Pre-update Check Status Error-Action
--------------------- ---------
    -------------------------------------------
CIFS status OK
Cluster health status OK
Clsuter quorum status OK
Disk status OK
High Availability OK
status
LIF status OK
LIFs on home node OK
MetroCluster OK
configuration status
SnapMirror status OK
Overall Status OK
10 entries were displayed.
```
# <span id="page-18-0"></span>**cluster image package delete**

Remove a package from the cluster image package repository

**Availability:** This command is available to *cluster* administrators at the *admin* privilege level.

# **Description**

The cluster image package delete command deletes the specified version of the package from the package repository. The associated information about the package is also deleted from the update database.

# **Parameters**

# **-version <text> - Version To Be Deleted**

Specifies the package version that is to be deleted.

# **Examples**

The following example deletes the package with version 8.3:

```
cluster1::> cluster image package delete -version 8.3
```

```
Package Delete Operation Completed Successfully
```
# <span id="page-19-0"></span>**cluster image package get**

Fetch a package file from a URL into the cluster image package repository

**Availability:** This command is available to *cluster* administrators at the *admin* privilege level.

# **Description**

The cluster image package get command fetches a Data ONTAP package file specified by the URL into the cluster. The package is stored in the cluster package respository and the information from the package is stored in the update database.

# **Parameters**

### **-url <text> - Package URL**

Specifies the URL from which to get the package.

# **Examples**

The following example displays how to get a package from a URL:

```
cluster1::> cluster image package get -url http://example.com/image.tgz
```
# <span id="page-19-1"></span>**cluster image package show-repository**

Display information about packages available in the cluster image package repository

**Availability:** This command is available to *cluster* administrators at the *admin* privilege level.

# **Description**

The cluster image package show-repository command displays the package versions that are in the cluster package repository. By default, the command displays the following information:

• Package version

# **Parameters**

### **{ [-fields <fieldname>,…]**

If you specify the -fields <fieldname>, ... parameter, the command output also includes the specified field or fields. You can use '-fields ?' to display the fields to specify.

#### **| [-detail ]**

This parameter specifies that detailed information should be displayed.

#### **| [-instance ] }**

If you specify the -instance parameter, the command displays detailed information about all fields.

#### **[-download-ver <text>] - Downloaded Version**

Displays packages with the specified download version.

#### **[-component-name <text>,…] - Component Name**

Displays packages for the specified component.

```
[-component-version <text>,…] - Component Version
```
Displays packages with the specified component version.

#### **[-package-build-time <MM/DD/YYYY HH:MM:SS>] - Package Build Time**

Displays packages with the specified build time.

# **Examples**

The following example displays the packages in the cluster package repository:

```
cluster1::> cluster image package show-repository
Package Version Package Build Time
--------------- ------------------
8.3 9/12/2014 10:27:33
```
### **Copyright information**

Copyright © 2024 NetApp, Inc. All Rights Reserved. Printed in the U.S. No part of this document covered by copyright may be reproduced in any form or by any means—graphic, electronic, or mechanical, including photocopying, recording, taping, or storage in an electronic retrieval system—without prior written permission of the copyright owner.

Software derived from copyrighted NetApp material is subject to the following license and disclaimer:

THIS SOFTWARE IS PROVIDED BY NETAPP "AS IS" AND WITHOUT ANY EXPRESS OR IMPLIED WARRANTIES, INCLUDING, BUT NOT LIMITED TO, THE IMPLIED WARRANTIES OF MERCHANTABILITY AND FITNESS FOR A PARTICULAR PURPOSE, WHICH ARE HEREBY DISCLAIMED. IN NO EVENT SHALL NETAPP BE LIABLE FOR ANY DIRECT, INDIRECT, INCIDENTAL, SPECIAL, EXEMPLARY, OR CONSEQUENTIAL DAMAGES (INCLUDING, BUT NOT LIMITED TO, PROCUREMENT OF SUBSTITUTE GOODS OR SERVICES; LOSS OF USE, DATA, OR PROFITS; OR BUSINESS INTERRUPTION) HOWEVER CAUSED AND ON ANY THEORY OF LIABILITY, WHETHER IN CONTRACT, STRICT LIABILITY, OR TORT (INCLUDING NEGLIGENCE OR OTHERWISE) ARISING IN ANY WAY OUT OF THE USE OF THIS SOFTWARE, EVEN IF ADVISED OF THE POSSIBILITY OF SUCH DAMAGE.

NetApp reserves the right to change any products described herein at any time, and without notice. NetApp assumes no responsibility or liability arising from the use of products described herein, except as expressly agreed to in writing by NetApp. The use or purchase of this product does not convey a license under any patent rights, trademark rights, or any other intellectual property rights of NetApp.

The product described in this manual may be protected by one or more U.S. patents, foreign patents, or pending applications.

LIMITED RIGHTS LEGEND: Use, duplication, or disclosure by the government is subject to restrictions as set forth in subparagraph (b)(3) of the Rights in Technical Data -Noncommercial Items at DFARS 252.227-7013 (FEB 2014) and FAR 52.227-19 (DEC 2007).

Data contained herein pertains to a commercial product and/or commercial service (as defined in FAR 2.101) and is proprietary to NetApp, Inc. All NetApp technical data and computer software provided under this Agreement is commercial in nature and developed solely at private expense. The U.S. Government has a nonexclusive, non-transferrable, nonsublicensable, worldwide, limited irrevocable license to use the Data only in connection with and in support of the U.S. Government contract under which the Data was delivered. Except as provided herein, the Data may not be used, disclosed, reproduced, modified, performed, or displayed without the prior written approval of NetApp, Inc. United States Government license rights for the Department of Defense are limited to those rights identified in DFARS clause 252.227-7015(b) (FEB 2014).

#### **Trademark information**

NETAPP, the NETAPP logo, and the marks listed at<http://www.netapp.com/TM>are trademarks of NetApp, Inc. Other company and product names may be trademarks of their respective owners.